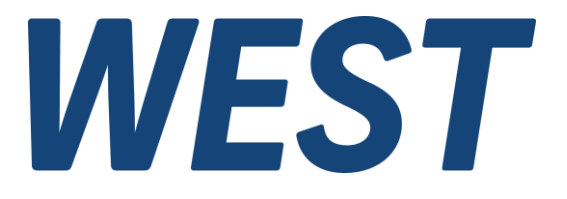

**Application Note: AN-106**

#### **Inbetriebnahme von Leistungsverstärkern**

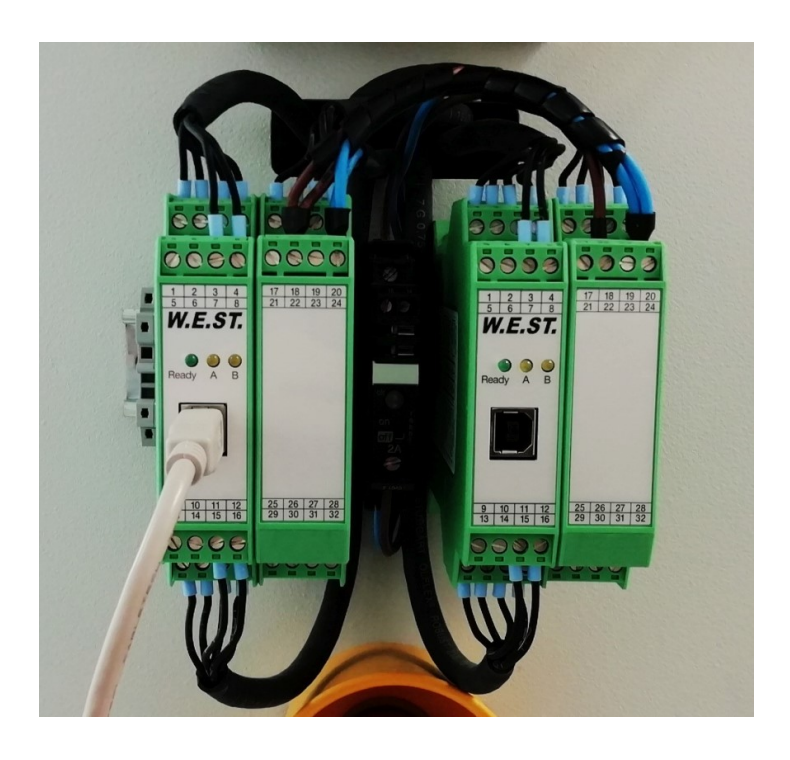

Electronics<br>Hydraulicsmeets<br>meetsHydraulics<br>Electronics

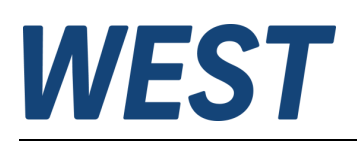

#### Inhaltsverzeichnis

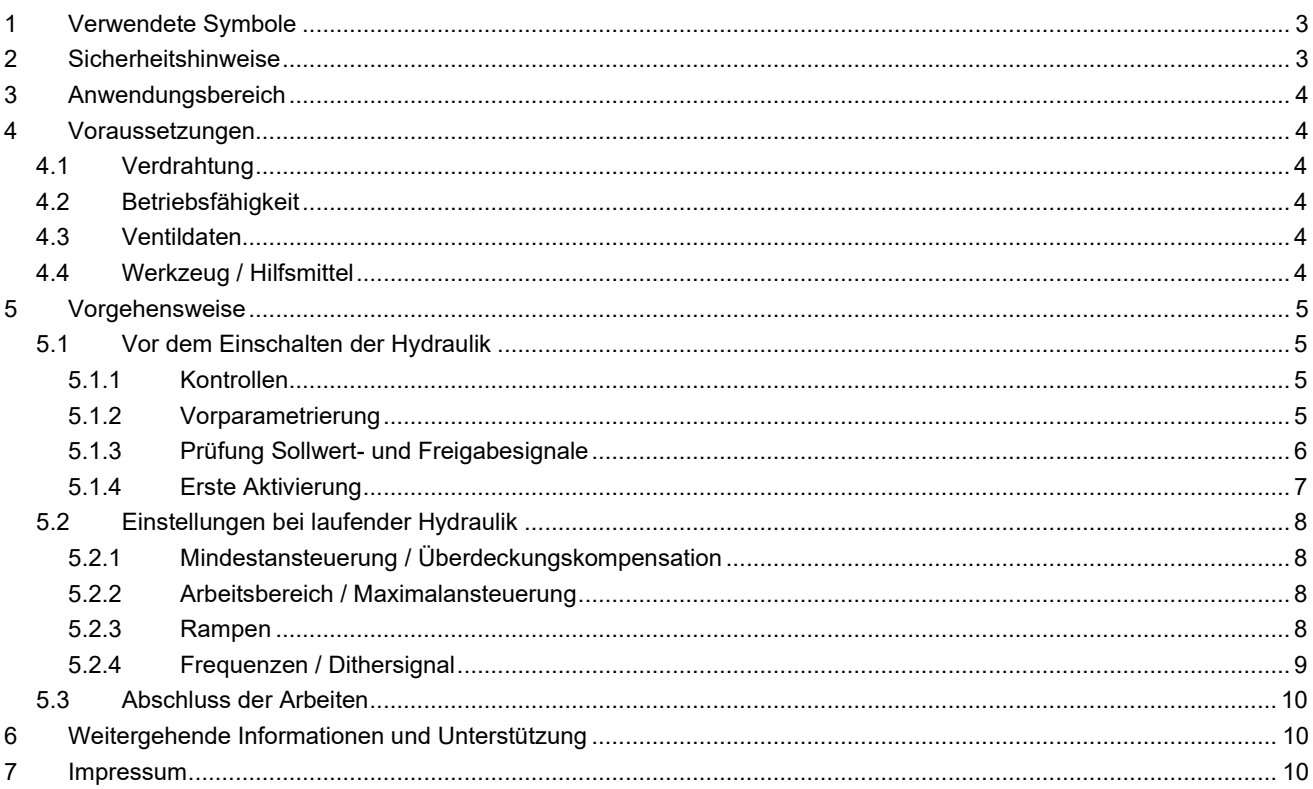

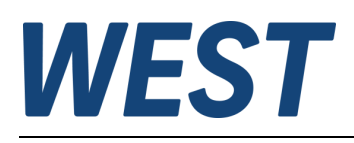

# <span id="page-2-0"></span>1 Verwendete Symbole

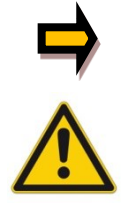

Allgemeiner Hinweis

Sicherheitsrelevanter Hinweis

#### <span id="page-2-1"></span>2 Sicherheitshinweise

Bitte lesen Sie diese Dokumentation und die Sicherheitshinweise sorgfältig. Dieses Dokument hilft Ihnen, die Inbetriebnahme durchzuführen. Zusätzliche Unterlagen und Kenntnisse über die Anwendung sollten berücksichtigt werden bzw. vorhanden sein.

Allgemeine Regeln und Gesetze (je nach Land: z. B. Unfallverhütung und Umweltschutz) sind zu berücksichtigen.

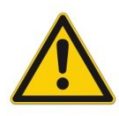

Die Verstärkermodule sind für hydraulische Anwendungen im offenen oder geschlossenen Regelkreis konzipiert. Durch Gerätefehler (in dem Modul oder an den hydraulischen Komponenten), Anwendungsfehler und elektrische Störungen kann es zu unkontrollierten Bewegungen kommen. Arbeiten am Antrieb bzw. an der Elektronik dürfen nur im ausgeschalteten und drucklosen Zustand durchgeführt werden.

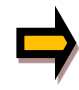

Dieses Dokument beschreibt ausschließlich die Inbetriebnahme der Verstärkerbaugruppe. Das Gesamtsystem wird darüber hinaus von weiteren technischen Dokumenten beschrieben, die ebenfalls zu berücksichtigen sind.

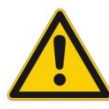

Anschluss und Inbetriebnahme dürfen nur durch ausgebildete Fachkräfte erfolgen. Die Betriebsanleitung ist sorgfältig durchzulesen. Die Einbauvorschrift und die Hinweise zur Inbetriebnahme sind zu beachten. Bei Nichtbeachtung der Anleitung, bei fehlerhafter Montage und/oder unsachgemäßer Handhabung erlöschen die Garantie- und Haftungsansprüche.

#### **ACHTUNG!**

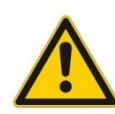

Alle elektronischen Module werden in hoher Qualität gefertigt. Es kann jedoch nicht ausgeschlossen werden, dass es durch den Ausfall von Bauteilen zu Fehlfunktionen kommen kann. Das Gleiche gilt, trotz umfangreicher Tests, auch für die Software. Werden diese Geräte in sicherheitsrelevanten Anwendungen eingesetzt, so ist durch geeignete Maßnahmen außerhalb des Gerätes für die notwendige Sicherheit zu sorgen. Das Gleiche gilt für Störungen, die die Sicherheit beeinträchtigen. Für eventuell entstehende Schäden kann nicht gehaftet werden.

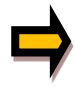

#### **Weitere Hinweise**

- Der Betrieb des Moduls ist nur bei Einhaltung der nationalen EMV Vorschriften erlaubt. Die Einhaltung der Vorschriften liegt in der Verantwortung des Anwenders.
- Das Gerät ist nur für den Einsatz im gewerblichen Bereich vorgesehen.
- Bei Nichtgebrauch ist das Modul vor Witterungseinflüssen, Verschmutzungen und mechanischen Beschädigungen zu schützen.
- Das Modul darf nicht in explosionsgefährdeter Umgebung eingesetzt werden.
- Die Lüftungsschlitze dürfen für eine ausreichende Kühlung nicht verdeckt werden.
- Die Entsorgung hat nach den nationalen gesetzlichen Bestimmungen zu erfolgen.

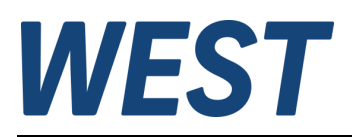

# <span id="page-3-0"></span>3 Anwendungsbereich

Dieses Dokument beschreibt die Inbetriebnahme von Leistungsverstärkern exemplarisch am Beispiel der PAM-199-P. Die prinzipielle Vorgehensweise bei anderen Geräten aus unserem Hause ist identisch. Namen von Parametern oder Details der Bedienung können abweichen.

Die vorliegende Anleitung ist als Ergänzung zur Produktdokumentation zu verstehen. Dort finden Sie eine ausführliche Beschreibung aller Einstellmöglichkeiten und weitere Informationen wie z.B. technische Daten und Anschlussbilder.

#### <span id="page-3-1"></span>4 Voraussetzungen

#### <span id="page-3-2"></span>*4.1 Verdrahtung*

Das Gerät muss korrekt verdrahtet sein. Sowohl Ansteuerung (zumindest die Spannungsversorgung) als auch das anzusteuernde Ventil müssen mit dem Gerät verbunden sein (Hilfe in der zugehörenden AN).

### <span id="page-3-3"></span>*4.2 Betriebsfähigkeit*

Das Ventil sollte betriebsbereit sein. Idealerweise ist auch das Hydrauliksystem betriebsbereit und das Ventil kann ohne Gefahr angesteuert werden.

### <span id="page-3-4"></span>*4.3 Ventildaten*

Die Ventilkenndaten sollten vorhanden sein. Es liegt das Datenblatt des Ventils mit allen notwendigen Eckdaten vor. Falls dies nicht zu beschaffen ist, muss mindestens der Nennstrom des Magneten bekannt sein. Eine entsprechende Angabe ist häufig direkt in das Spulengehäuse geprägt.

## <span id="page-3-5"></span>*4.4 Werkzeug / Hilfsmittel*

Zur Parametrierung wird ein PC oder Laptop mit dem Programm WPC-300 benötigt, das kostenlos von der W.E.St. Homepage heruntergeladen werden kann.

Die Verbindung zwischen dem Rechner und dem zu parametrierenden Modul wird über ein USB – Kabel hergestellt, auf Geräteseite ist eine Buchse vom Typ "B" vorhanden.

Zur Kontrolle der Betriebsspannung und ggf. des Magnetroms kann ein Multimeter sinnvoll sein.

Ein Schlitzschraubendreher mit max. 3,5 mm Klingenbreite wird für die Schraubklemmen des Gerätes benötigt.

Die technische Dokumentation des Gerätes sollte vorab gelesen werden und während der Inbetriebnahme vorliegen.

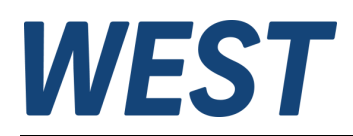

## <span id="page-4-0"></span>5 Vorgehensweise

# <span id="page-4-1"></span>*5.1 Vor dem Einschalten der Hydraulik*

#### <span id="page-4-2"></span>5.1.1 Kontrollen

- Korrekte Verdrahtung gemäß Stromlaufplan und Gerätebeschreibung
- Sicherheitsmaßnahmen zum Schutz vor unkontrollierten Bewegungen bei Ventilansteuerung
- Betriebsspannung liegt am Gerät an.

#### <span id="page-4-3"></span>5.1.2 Vorparametrierung

Computer über USB mit dem Modul verbinden.

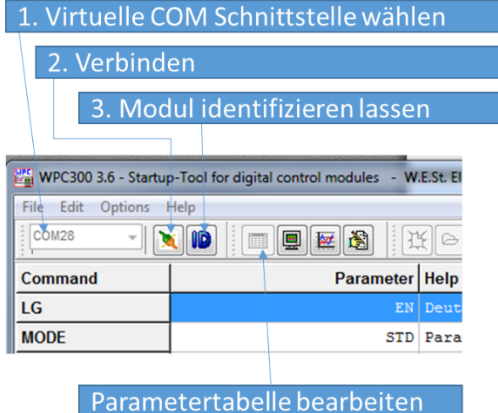

Sprache einstellen **→** Parameter LG

Daten für das anzusteuernde Ventil:

Nennstrom: aus Datenblatt oder Prägung in Spule **→** Parameter CURRENT PWM Frequenz oder Dither aus Datenblatt<sup>1</sup> → Parameter PWM / DAMPL / DFREQ Sollwertsignal: entsprechend der Quelle **→** Parameter AIN

- Gerätefunktion wählen **→** Parameter FUNCTION
	-
	-
	-
	-

<sup>1</sup> Es gibt zwei grundlegende Prinzipien:

<sup>1.</sup> Der Magnet wird mit einer möglichst hohen PWM Frequenz im kHz Bereich und einem zusätzlichen Dithersignal betrieben. Dies ist die vorwiegende Variante in der Industriehydraulik.

<sup>2.</sup> Im mobilen Bereich sind überwiegend Ventile im Einsatz, die mit einer niedrigen PWM Frequenz angesteuert werden. In diesem Fall wird kein DITHER Signal verwendet. Es ist nicht notwendig die exakte PWM Frequenz zu verwenden, daher erfolgt die Eingabe bei unseren Geräten stufenweise per Auswahl aus einer Tabelle. Es sollte die nächstgelegene Stufe gewählt werden.

Achtung: Die Informationen im Datenblatt zu diesem Thema sind oft lückenhaft oder missverständlich, da die Terminologie gerne verwechselt wird. Gibt es nur eine Frequenzangabe, ist meist die PWM Einstellung gemeint. Wenn das DITHER Signal gemeint ist, gibt es für gewöhnlich eine Angabe zu Frequenz und Amplitude. Ohne Hinweise empfiehlt sich der Start mit den Werkseinstellungen.

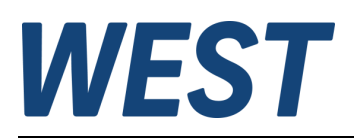

### <span id="page-5-0"></span>5.1.3 Prüfung Sollwert- und Freigabesignale

Im Monitorfenster des WPC werden die externen und internen Signale des verbundenen Verstärkers angezeigt.

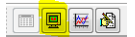

Auf der nächsten Seite ist der Aufbau dieses Fensters zu sehen.

Links werden analoge Werte angezeigt. Die Auswahl kann verändert werden. Im Beispiel sehen Sie eine sinnvolle Anordnung für die PAM-199-P in der Funktion "195" = Wegeventilansteuerung.

Auf der rechten Seite sind im Kasten "3" die digitalen Eingangssignale zu sehen. Liegt ein externes Signal an, so wird dies über einen Haken in der entsprechenden Checkbox angezeigt.

Unterhalb finden sich Statusinformationen ("4"). Rote LEDs symbolisieren Fehler. Hilfetexte zu diesen Anzeigen werden eingeblendet, wenn man mit dem Mauszeiger über die Beschriftungen fährt.

Prüfen Sie zuerst, ob der empfangene Sollwert (W) mit dem Ausgabewert der Quelle übereinstimmt. Sollte die Funktion "196" = Einzelventile angewählt worden sein, werden zwei Sollwerte eingelesen, WA und WB.

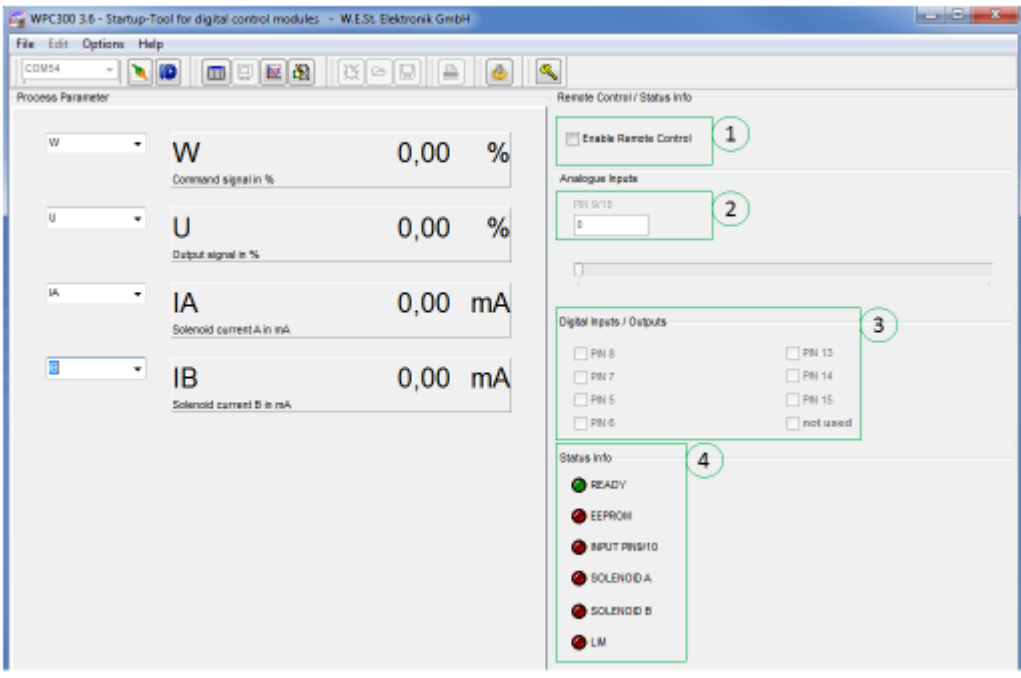

Kontrollieren Sie, ob das Freigabesignal ENABLE gesetzt werden kann (PIN 15). Im Modus "196" kann über den Parameter ENABLE\_B gewählt werden, ob die beiden Kanäle zusammen oder unabhängig freigegeben werden. Bei unabhängiger Freigabe ist zusätzlich PIN6 für Kanal B zu prüfen.

**Achtung:** Liegt bei dieser Prüfung ein Sollwert an, wird der Verstärker aktiviert und steuert das Ventil an. Wenn Sie das nicht beabsichtigen, setzen Sie zuvor die analoge Anforderung zurück!

Mit Setzen des "Enable" – Bits sollte der Verstärker betriebsbereit werden. Dies erkennt man an der READY– LED im Status Infofeld und an der Anzeige auf der Gerätefront. Bleibt diese Anzeige aus, liegt ein Fehler vor, den man mit Hilfe der Statusinfo findet.

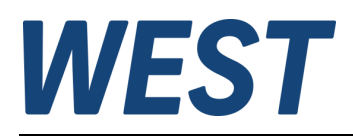

#### <span id="page-6-0"></span>5.1.4 Erste Aktivierung

Nun kann das Gerät aktiviert werden. Zunächst sollte die Hydraulik noch ausgeschaltet bleiben.

Es ist möglich, direkt über die zuvor getesteten Eingänge anzusteuern oder den "Remote Control Modus" des Verstärkers zu nutzen, mit dessen Hilfe die externen Steuersignale über WPC simuliert werden.

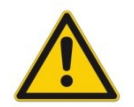

**Achtung:** Wenn die Steuerung über den Remote Control Modus erfolgt, hat der Benutzer auf diesem Weg die Kontrolle über das Gerät übernommen, die externen Vorgaben werden nicht ausgewertet.

Zum Aktivieren des Remote Control Modus ist die Checkbox (1) zu aktivieren. Nachdem eine Sicherheitsabfrage bestätigt wurde, kann man analoge Sollwerteingänge über das Feld "2" simulieren. Dazu in das Zahlenfeld doppelt klicken (grauer Hintergrund erscheint) und entweder eine Zahl eintippen oder mit dem Schieberegler den Wert verstellen. Zahleneingaben werden erst durch die Eingabetaste übernommen. Eine Wertevorgabe von "10000" entspricht 100%.

Digitale Eingabesignale werden über die Checkboxen (3) gesteuert.

Nun kann geprüft werden, ob sich der Ausgangsstrom beider Kanäle bis zum Nennstrom regeln lässt. Die Anzeige des tatsächlichen Stroms erfolgt auf der linken Seite (IA / IB). Es ist natürlich auch möglich, den Strom durch Einschleifen eines Amperemeters in den Magnetkreis zu messen. Beachten Sie bitte, dass die interessierende Größe der arithmetische Mittelwert des Gleichstromanteils ist. Unterschiedliche Mess- und Mittelungsverfahren können die Genauigkeit beeinflussen, so dass es Abweichungen zur Anzeige im WPC geben kann.

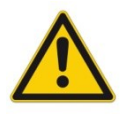

**Achtung:** Der Magnetstromkreis darf im Betrieb nicht aufgetrennt werden, da sonst durch die Spuleninduktivität Spannungsspitzen entstehen. Diese können den Verstärker zerstören!

Eine Spannungsmessung an den Spulen – Anschlussklemmen des Verstärkers liefert keine nützliche Information, da wegen der gepulsten Ansteuerung (PWM) kein sinnvoller Messwert zu erwarten ist. Sollte der Magnetstrom bei diesem Test trotz konstanter Ansteuerung stark schwanken (> +/- 10% von I<sub>nenn</sub>), prüfen Sie, ob die PWM – Frequenz der Datenblattangabe entspricht.

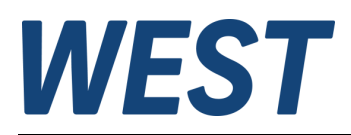

# <span id="page-7-0"></span>*5.2 Einstellungen bei laufender Hydraulik*

Die folgenden Schritte werden bei laufender Hydraulik durchgeführt, da nun das Verhalten des Gesamtsystems im Vordergrund steht.

#### <span id="page-7-1"></span>5.2.1 Mindestansteuerung / Überdeckungskompensation

Aus dem Ventildatenblatt entnimmt man eine Mindestansteuerung, ab der das Ventil öffnet. Dieser theoretische Wert wird bei MIN:A / MIN:B in % des Nennstroms eingetragen. Durch vorsichtiges Ansteuern mit kleinen Sollwerten ist in beiden Richtungen zu prüfen, ob diese Einstellung ein gutes Verhalten liefert:

- Die Bewegung startet mit einer zu großen Geschwindigkeit, es lassen sich langsame Bewegungen nicht dosieren: Der MIN - Parameter in der betreffenden Richtung ist zu groß und sollte verringert werden.
- Die Bewegung startet erst bei einer nennenswerten Sollwertvorgabe, die Ansprechschwelle ist zu groß: Erhöhen Sie den betreffenden MIN – Parameter.
- Beides trifft zu, die Bewegung setzt relativ spät ein und ist sofort zu schnell: Überprüfen Sie zunächst die Dithereinstellungen, siehe Abschnitt 5.4.4.

#### <span id="page-7-2"></span>5.2.2 Arbeitsbereich / Maximalansteuerung

Es kann nötig sein, die maximale Ansteuerung in einer oder beiden Bewegungsrichtungen zu verringern. Dies kann mit den MAX – Parametern geschehen. Auf diese Weise kann man z.B. auch die unterschiedlichen Geschwindigkeiten an Differentialzylindern ausgleichen, so dass sich der Antrieb in beiden Richtungen gleich verhält.

#### <span id="page-7-3"></span>5.2.3 Rampen

Mit Hilfe der Rampenfunktionen kann das Verhalten beim Anlauf und Abbremsen beeinflusst werden.

Wird der Sollwert sprungartig verändert (z.B. aus einer Ablaufsteuerung), ist die Verwendung der Rampenfunktion wichtig, damit es nicht zu Stößen kommt. Auch bei Sollwertvorgabe per Hand, z.B. über einen Joystick sind Rampen sehr empfehlenswert. Besonders beim Bremsen größerer Massen müssen Überlastungen des Systems durch zu schnelles Schließen des Ventils vermieden werden.

Kommt der Sollwert für den Verstärker aus einem überlagerten Regler, sind Rampen jedoch meistens unerwünscht. Durch Setzen der Zeiten auf ihren Minimalwert kann man sie abschalten.

Das Einstellen der Zeiten erfolgt meisten nach subjektiven Kriterien im Versuch: Lange Zeit = träges, sanftes Verhalten, kurze Zeit = schnell, scharfe Reaktion.

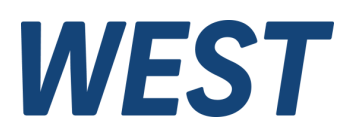

Im **Wegeventilmodus** steht eine sogenannte 4-Quadrantenrampe zur Verfügung. Das bedeutet: In beiden Richtungen gibt es für das Beschleunigen und das Bremsen einen eigenen Einstellwert.

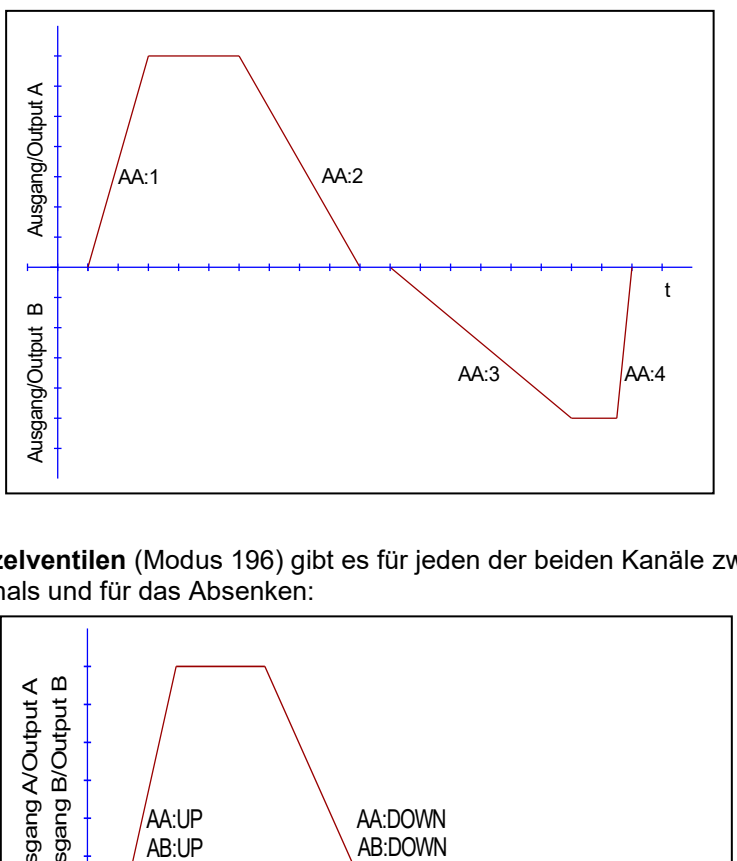

AA:1 – Bewegung in Richtung "A" Beschleunigung AA: 2 – Bewegung in Richtung "A" Bremsen

AA:3 - Bewegung in Richtung "B" Beschleunigung  $AA:4 - Bewegung$  in Richtung " $B$ " Bremsen

Bei **Einzelventilen** (Modus 196) gibt es für jeden der beiden Kanäle zwei Angaben, nämlich für das Steigern des Signals und für das Absenken:

![](_page_8_Figure_6.jpeg)

#### <span id="page-8-0"></span>5.2.4 Frequenzen / Dithersignal

Gab es bei den bisherigen Tests keine Auffälligkeiten oder Beanstandungen, überspringen Sie diesen Punkt.

- Ist der Magnetstrom instabil und nicht genau zu regeln? Falls Sie eine PWM – Frequenz nach Datenblatt einstellt haben, ändern Sie diese auf den Maximalwert und stellen Sie stattdessen diese Frequenz als Ditherfrequenz (DFREQ) ein. Die Amplitude des Dithers (DAMPL) kann zunächst auf 5% (Einstellwert = 500) gesetzt werden.
- Sind Hystereseeffekte zu erkennen, d.h. die gleiche Ansteuerung liefert unterschiedliche Geschwindigkeiten, wenn man das Signal steigert oder reduziert? Hysterese führt auch oft zu einem Anfahrsprung.
	- $\circ$  Niedrige PWM Frequenz und DAMPL = 0 eingestellt?
		- **→** PWM Frequenz verringern.
	- $\circ$  PWM Frequenz = max. und DFREQ / DAMPL eingestellt?
		- → DAMPL erhöhen. Keine Wirkung? DFREQ verringern.
- Das Ventil brummt deutlich, eventuell vibrieren sogar die Leitungen.
	- $\circ$  Niedrige PWM Frequenz und DAMPL = 0 eingestellt?
		- $\rightarrow$  PWM Frequenz erhöhen.
	- $\circ$  PWM Frequenz = max. und DFREQ / DAMPL eingestellt? **→** DAMPL verringern.

![](_page_9_Picture_0.jpeg)

## <span id="page-9-0"></span>*5.3 Abschluss der Arbeiten*

Sind alle Einstellungen abgeschlossen, sichern Sie die Einstellungen über das Kommando SAVE im nichtflüchtigen Speicher des Moduls:

![](_page_9_Picture_149.jpeg)

#### Zusätzlich empfehlen wir die Sicherung der Parameter in einer Datei:

![](_page_9_Picture_150.jpeg)

Sie können hiermit die Einstellungen unabhängig vom Modul speichern und sie ggf. auf weitere Geräte übertragen.

### <span id="page-9-1"></span>6 Weitergehende Informationen und Unterstützung

Wie eingangs erwähnt, werden in der technischen Produktdokumentation Ihres Gerätes alle Funktionen im Detail beschrieben. Sollten Probleme auftreten oder zusätzliche Funktionen benötigt werden, lesen Sie bitte zunächst dieses Dokument.

Sollte weitergehende Hilfe nötig sein, erreichen Sie uns unter [technics@w-e-st.de](mailto:technics@w-e-st.de) oder der angegebenen Telefonnummer.

Bitte beschreiben Sie den genauen Sachverhalt in verständlicher Weise und fügen Sie bei:

- Eingestellte Parameter als \*.wpc Datei
- Screenshots des WPC Monitorfensters und ggf. der Oszilloskop Ansicht

Ein weiterer, sehr effektiver Weg der Unterstützung ist ein Fernzugriff auf Ihren Rechner über das Programm TeamViewer. Auf unserer Homepage steht ein kostenloser Link zum Herunterladen zur Verfügung.

### <span id="page-9-2"></span>7 Impressum

#### W.E.St. Elektronik GmbH

Gewerbering 31 41372 Niederkrüchten

Tel.: +49 (0)2163 577355-0 Fax.: +49 (0)2163 577355 -11

Homepage: [www.w-e-st.de](http://www.w-e-st.de/) E-Mail: [contact@w-e-st.de](mailto:contact@w-e-st.de)

Datum: 18.07.2023